## **Konfigurácia grafov (D2000)**

Grafy sa definujú v prostredí procesu [D2000 HI.](https://doc.ipesoft.com/display/D2DOCV12SK/D2000+HI+-+Human+Interface) Ku ich konfigurácii sa dostaneme výberom položky **Grafy** v ponuke **Konfigurácia** a výberom požadovanej akcie (pozri: ["Konfigurácia zobrazovacích objektov](https://doc.ipesoft.com/pages/viewpage.action?pageId=17269440)").

Okrem všeobecne popísaných akcií (otvorenie objektu, zrušenie objektu, zaradenie do skupín) je možné s grafmi robi nasledovné akcie:

- [Vytvorenie nového grafu](#page-0-0)
- [Zmena konfigurácie grafu](#page-0-1)

## <span id="page-0-0"></span>**Vytvorenie nového grafu**

Nový graf vytvoríte zadaním mena v okne vytvárania nových objektov.

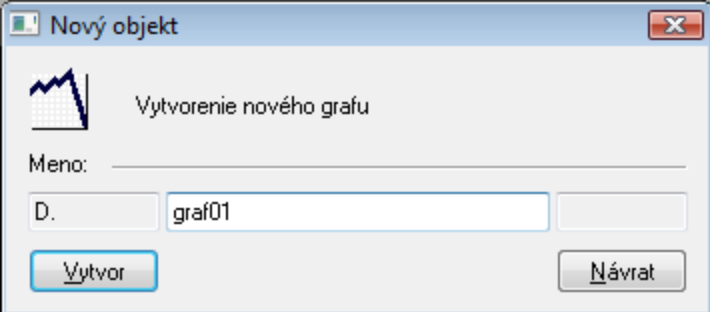

Meno grafu môže systém automaticky rozšíri o príponu a predponu, ktoré sú definované v aplikácii systému D2000.

Po zadaní mena sa otvorí okno editácie parametrov grafu. Postup je rovnaký ako pri zmene konfigurácie grafu.

Pri vytváraní nového grafu je v záložke **Objekty** vopred pripravený bod, bez objektu systému D2000, a v záložke **Osi** analógová, plne dynamická os. Prednastavené hodnoty sú preberané z hodnôt pre dynamické grafy.

## <span id="page-0-1"></span>**Zmena konfigurácie grafu**

Zmena konfigurácie grafu prebieha v nasledovnom dialógovom okne:

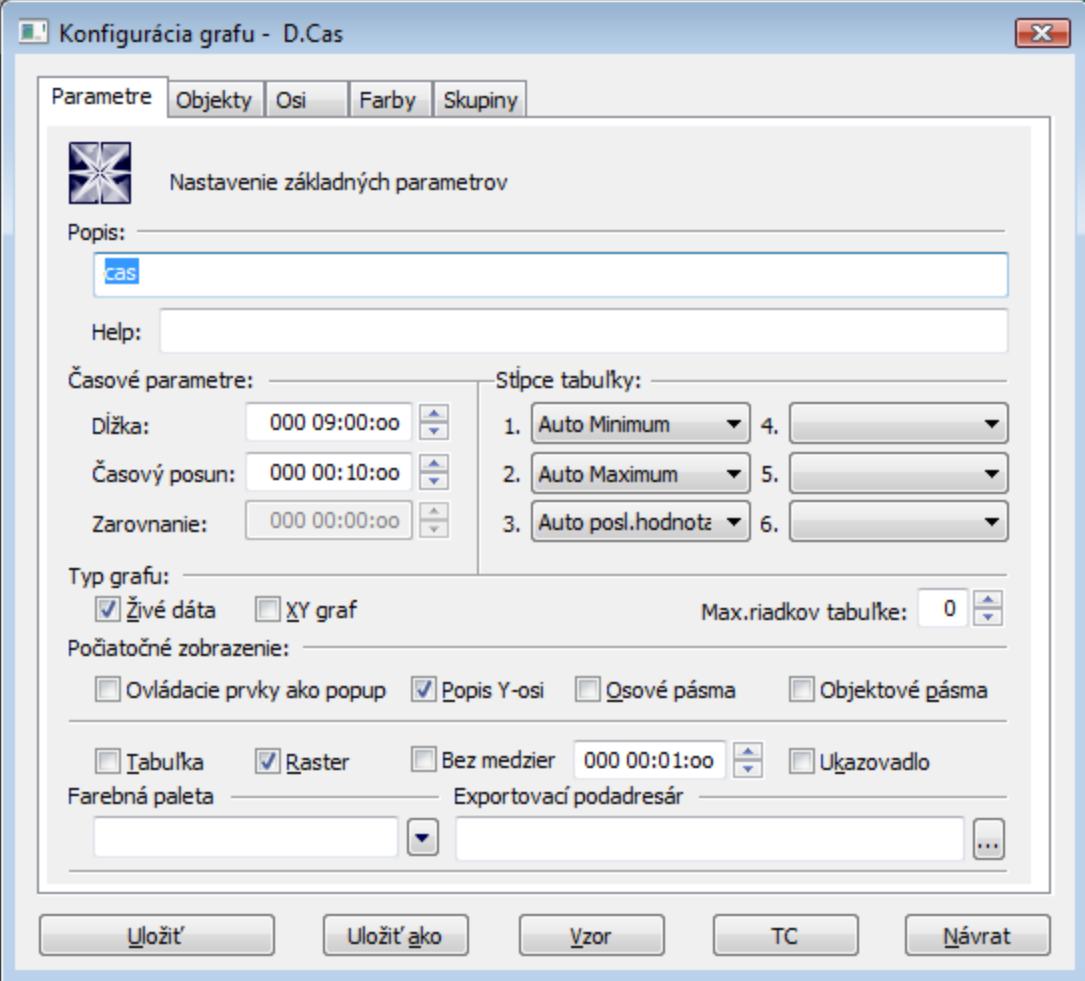

Okno na konfiguráciu grafu pozostáva z piatich astí (záložiek):

- [Parametre](https://doc.ipesoft.com/pages/viewpage.action?pageId=17269454) nastavenie základných parametrov grafu popis, asové parametre a vypnutie / zapnutie jednotlivých astí grafu pri jeho otvorení na ploche procesu [D2000 HI.](https://doc.ipesoft.com/display/D2DOCV12SK/D2000+HI+-+Human+Interface)
- [Objekty](https://doc.ipesoft.com/pages/viewpage.action?pageId=17269453) konfigurácia jednotlivých objektov zobrazených v grafe. Táto as umožuje výber objektov, ktoré v systéme D2000 nadobúdajú hodnoty (poítané body, merané body, užívateské premenné, ...), alebo archívnych objektov (objekty typu Archivovaná hodnota), hodnoty ktorých budú zobrazené v grafe.
- [Osi](https://doc.ipesoft.com/pages/viewpage.action?pageId=17269459) konfigurácia parametrov osí použitých v grafe.
- [Farby](https://doc.ipesoft.com/pages/viewpage.action?pageId=17269457) možnos predefinova globálne nastavenie farieb jednotlivých astí grafu.
- [Logické skupiny](https://doc.ipesoft.com/pages/viewpage.action?pageId=17269464) priradenie grafu do logických skupín

Medzi jednotlivými asami (stránkami) sa prepína kliknutím na záložku príslušnej stránky.

V spodnej asti konfiguraného okna sa nachádzajú nasledujúce tlaidlá:

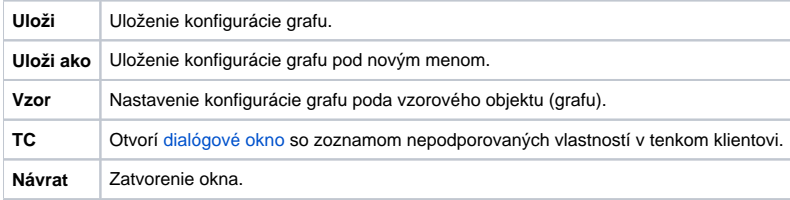

⊕ **Súvisiace stránky:**

**[Grafy](https://doc.ipesoft.com/pages/viewpage.action?pageId=17269455)**